# **GD Mobile User Guide**

## Minimum Device Requirements: [https://www.PlayGD.mobi/](https://www.playgd.mobi/)

- .Windows XP: Chrome9、Firefox9
- . Mac OS X v10.6.8: [Safari5.1](http://support.apple.com/kb/HT4808) \ Chrome9
- .Android 5:Chrome78、FireFox68
- . iPhone 6: Safari8

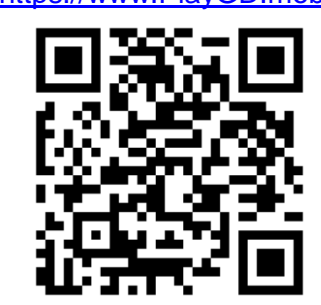

# Login Process

Please make sure your device meets the above requirement.

After scanning the QR code, please open browser and the web page.

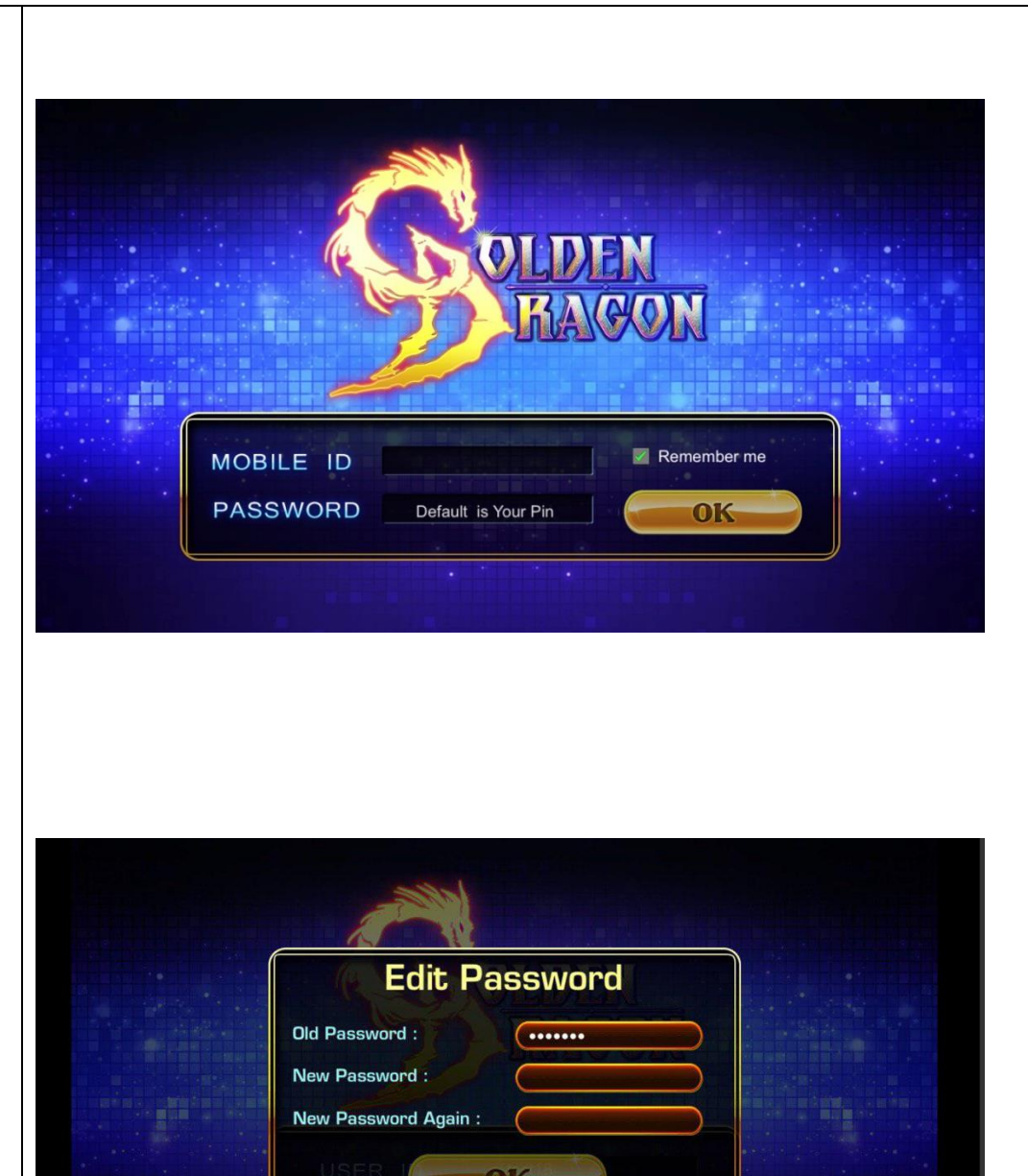

When a player login at the first time, the default password is the player's PIN ID.

The system will also require the player to set a new password according to their preference after a player login. The new password has to be  $4 - 20$ characters combined with alphabet / number.

After logging in successfully, you can enter your personal profile(through pop up message or the icon on the bottom of the left corner) to edit your password or Mobile ID.

Choose to edit your password or Mobile ID. Your Mobile ID can only be changed once.

<Change Mobile ID> Insert your new Mobile ID twice and press OK to change your Mobile ID. The new password has to be 4~20 characters combined with alphabet / number, no casesensitive.

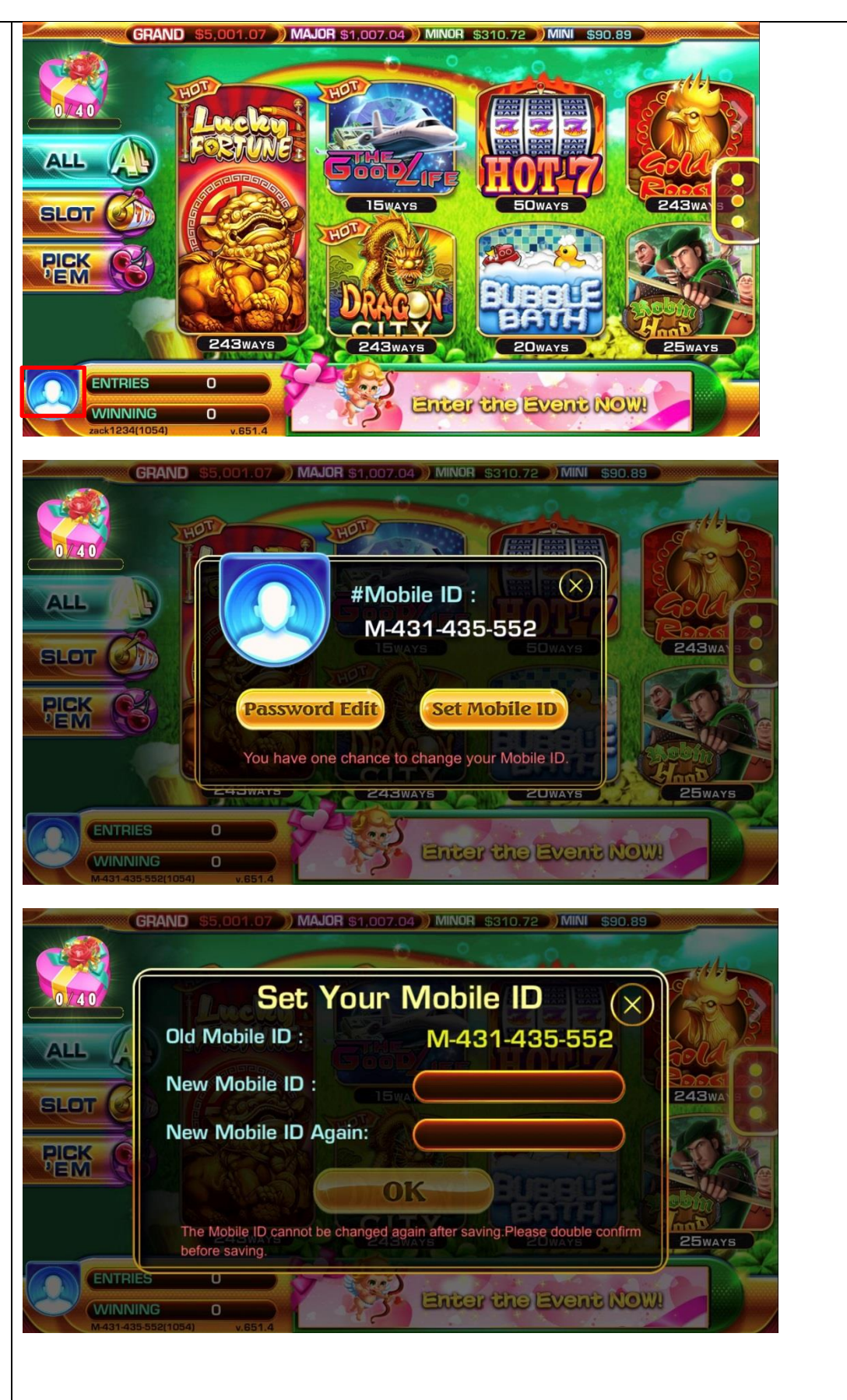

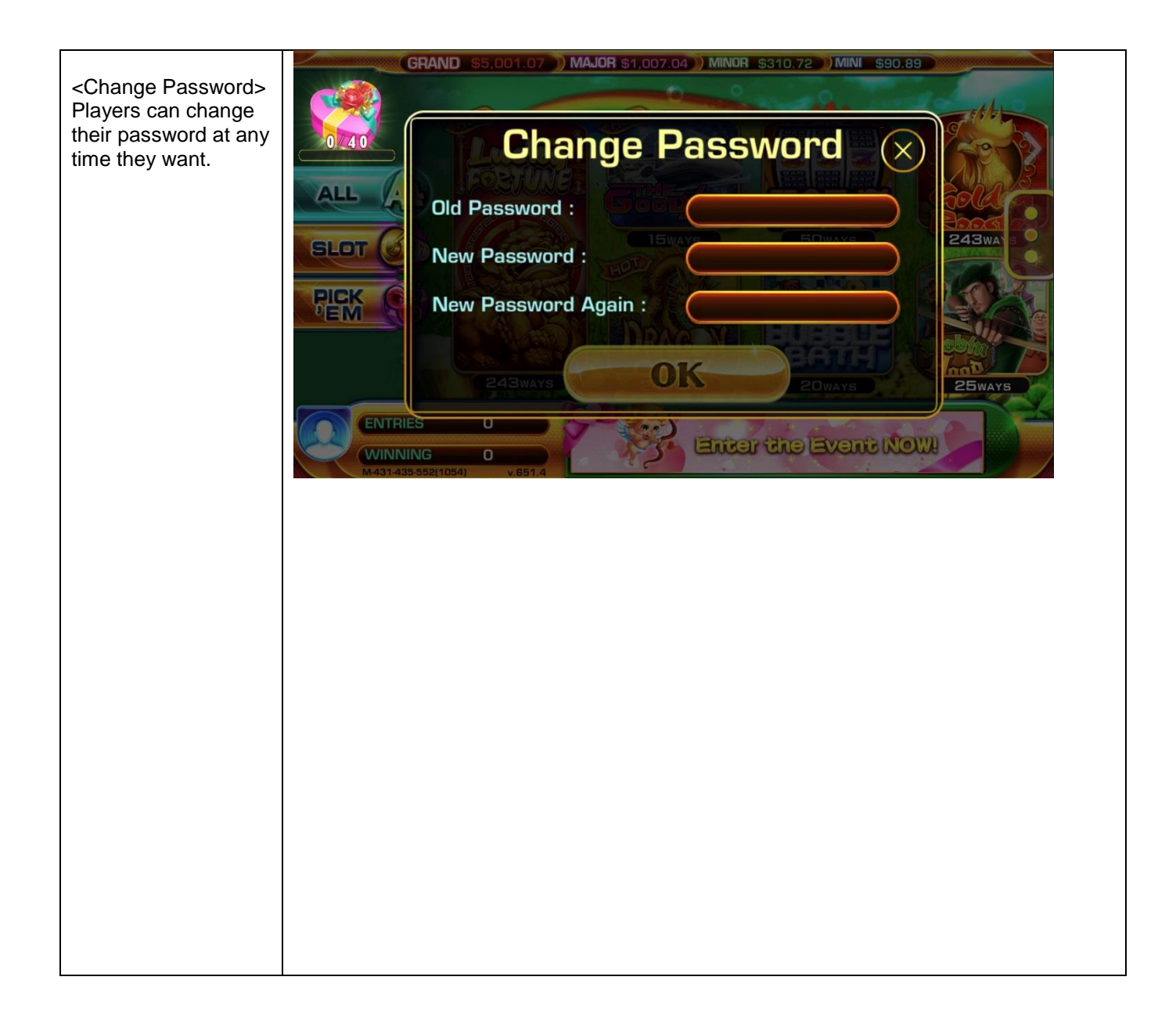

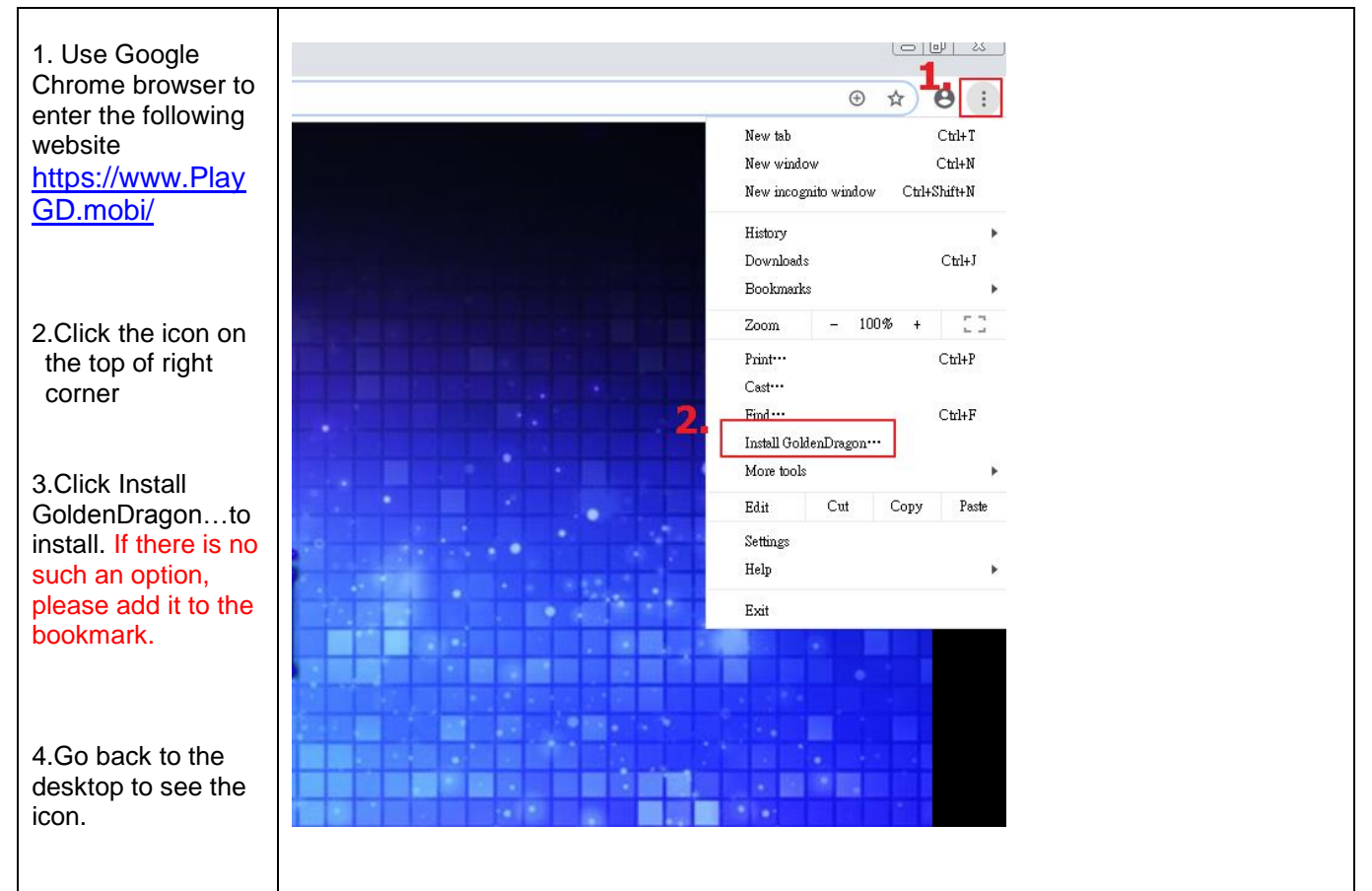

#### How to install on Android

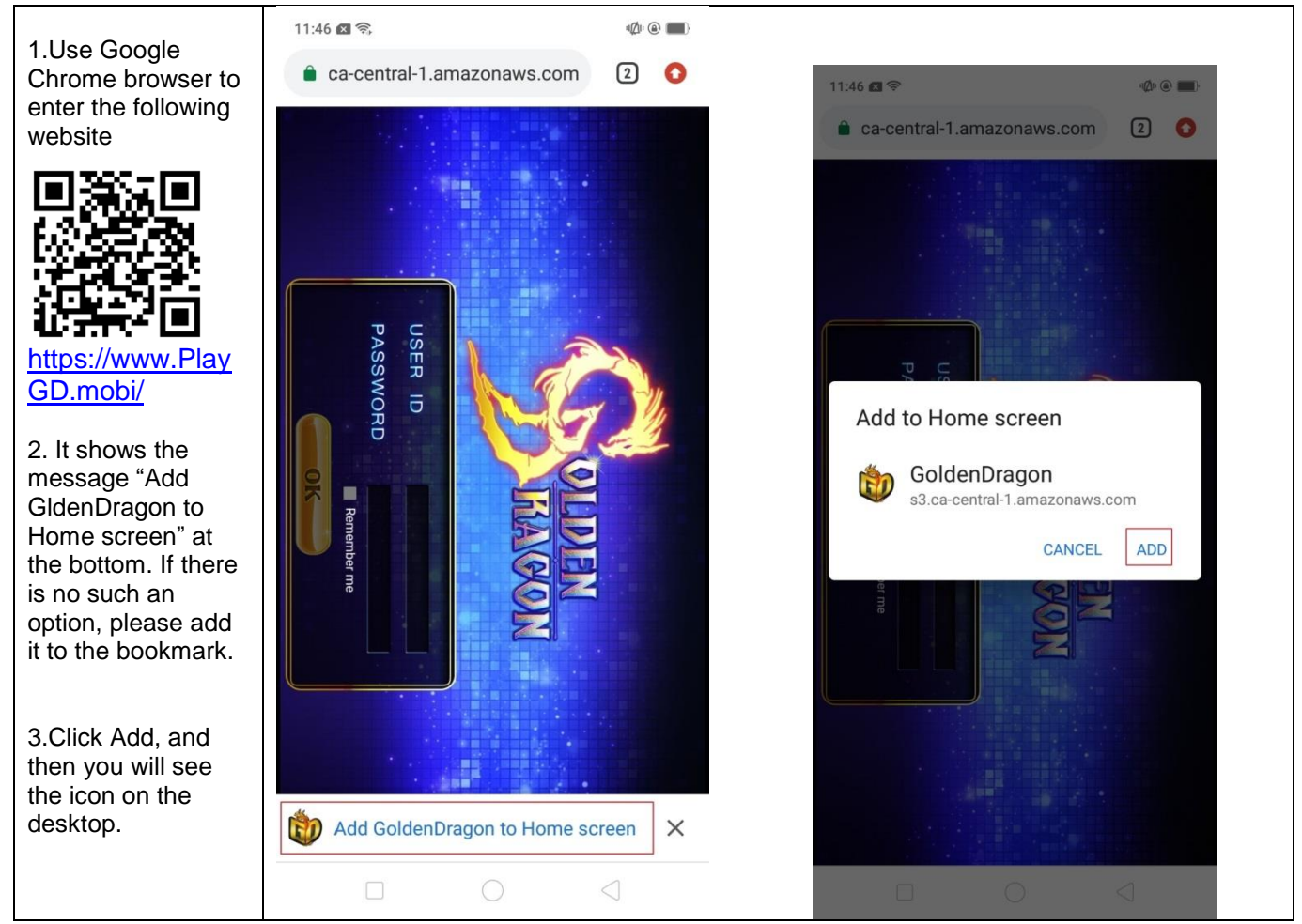

### How to install on iOS

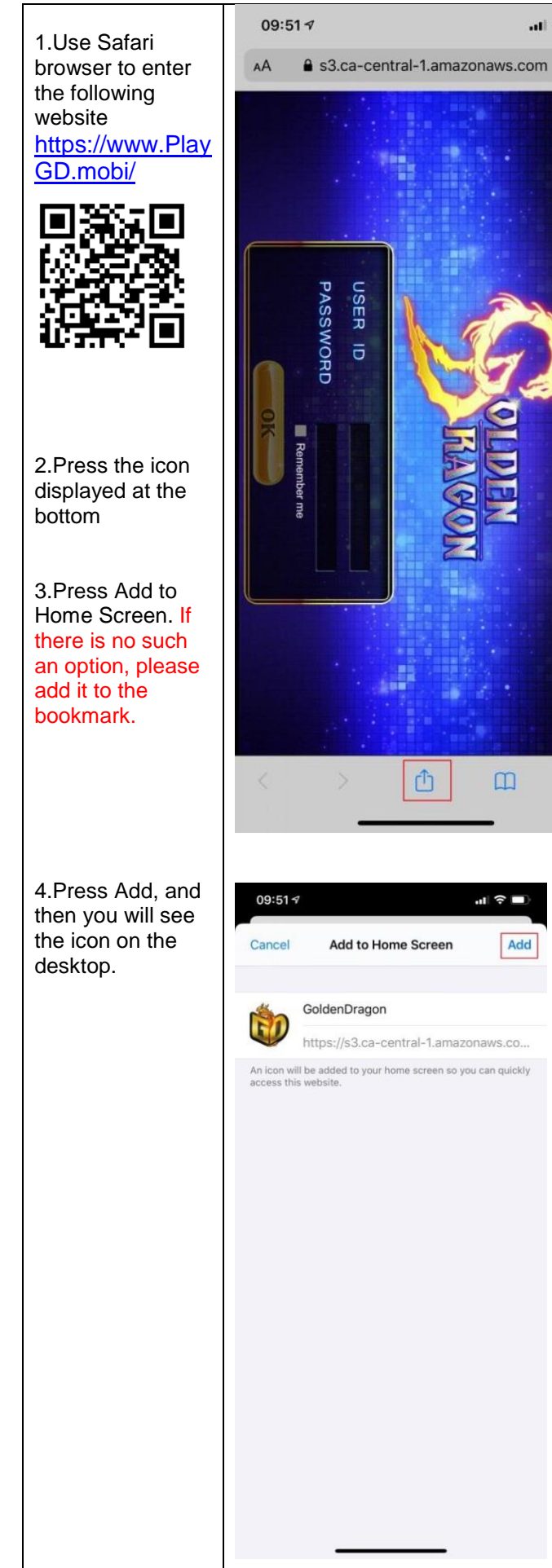

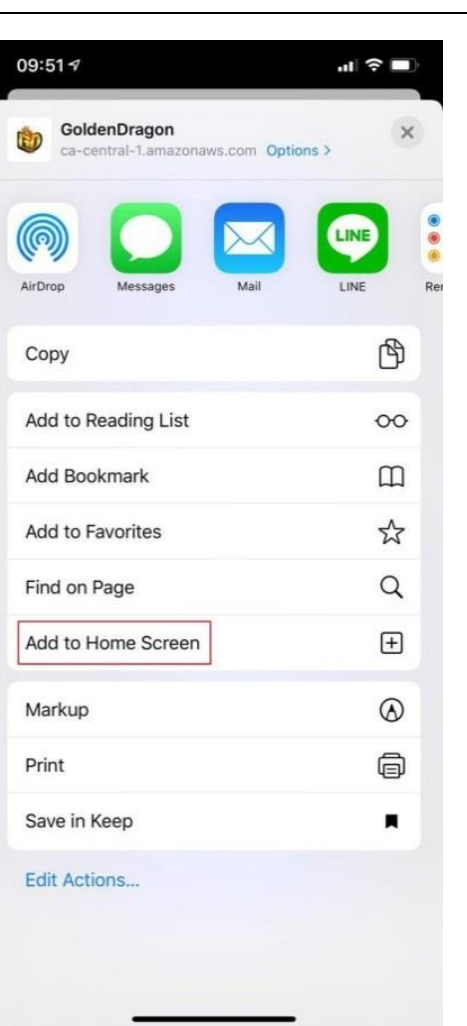

I,

 $\Box$ 

 $\hfill \square$ 

 $\mathbf{d}$   $\mathbf{r}$ 

Add

d 全国→

 $\mathcal{C}$